## **Instructions to log in to new aPA Website for the first time:**

Go to [www.alapsych.org](http://www.alapsych.org/)

Click on the Log-in Icon

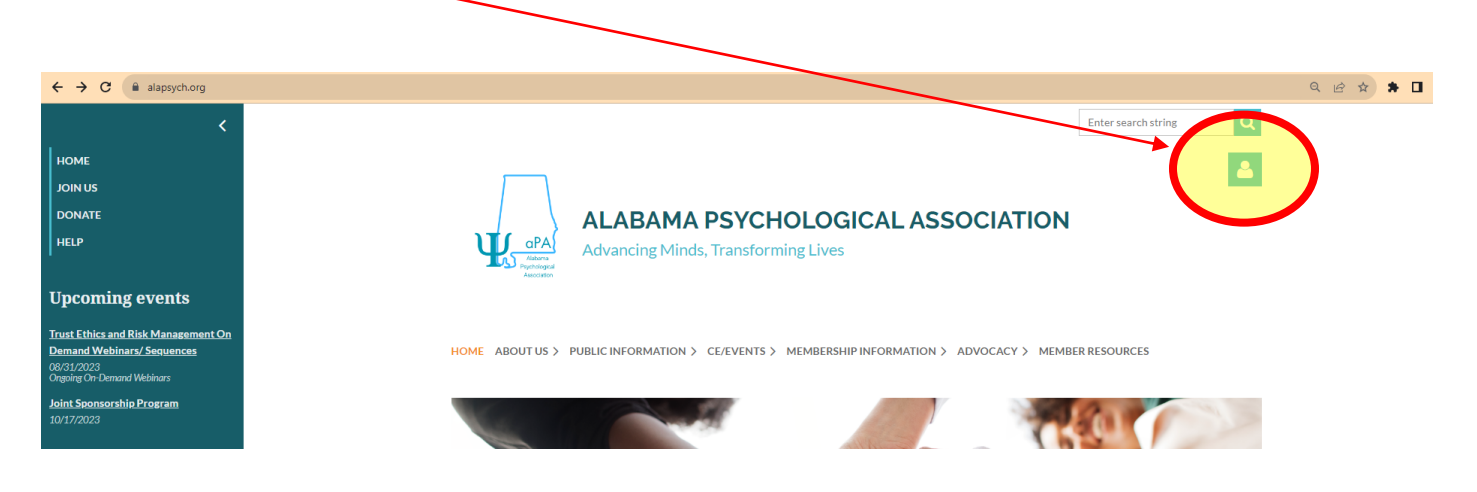

Once you click on the log-in icon as shown above, click on "forgot password"

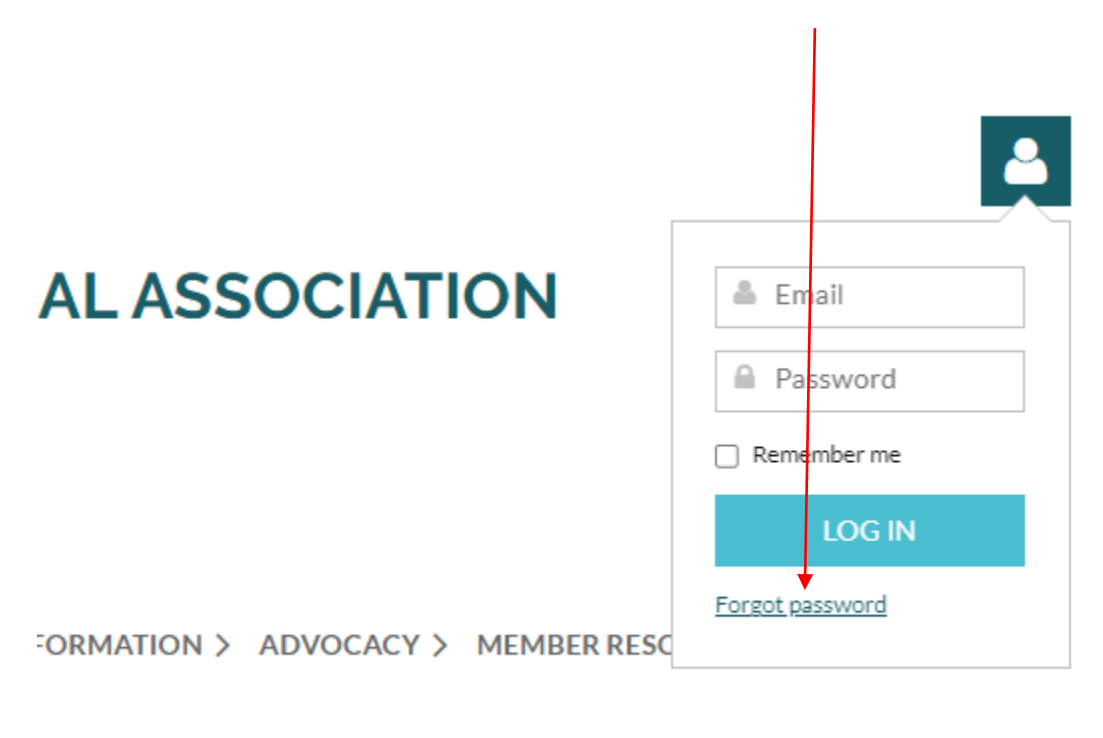

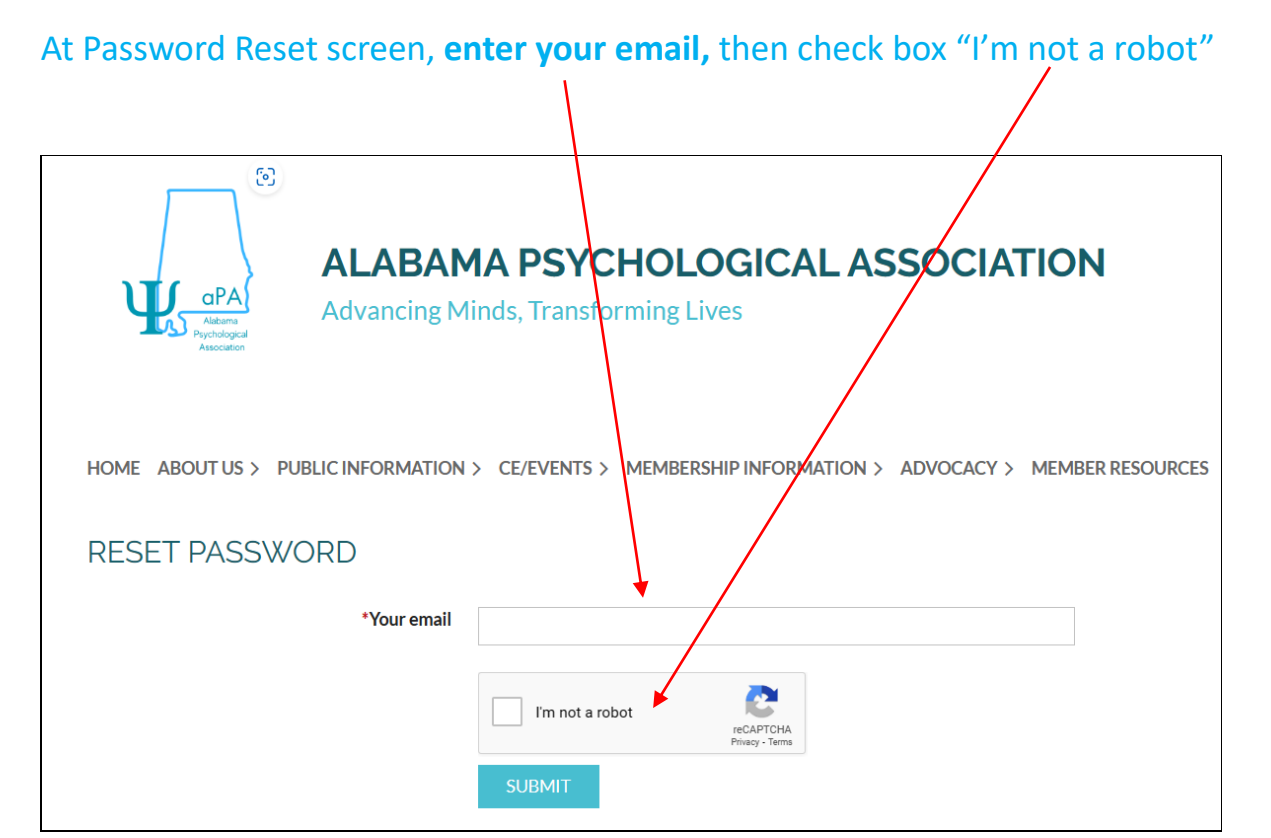

Once you submit your password reset, you will receive an email with a password reset link (example below). Click the link in the email to reset your password

Hello A request was made to recover a lost password for this email address at https://www.alapsych.org/ To choose a new password go to: https://www.alapsych.org/Sys/Password/Reset?id=056b8d92-7043-4d83-bf04-e6c4ea6a8fc1 (if the link does not open - please copy-paste the link into the address line of your browser). If you did not request a new password at https://www.alapsych.org/, you may safely disregard this email. Many thanks, Alabama Psychological Association

Enter your new password as indicated below and click SET NEW PASSWORD. Please remember password requirements.

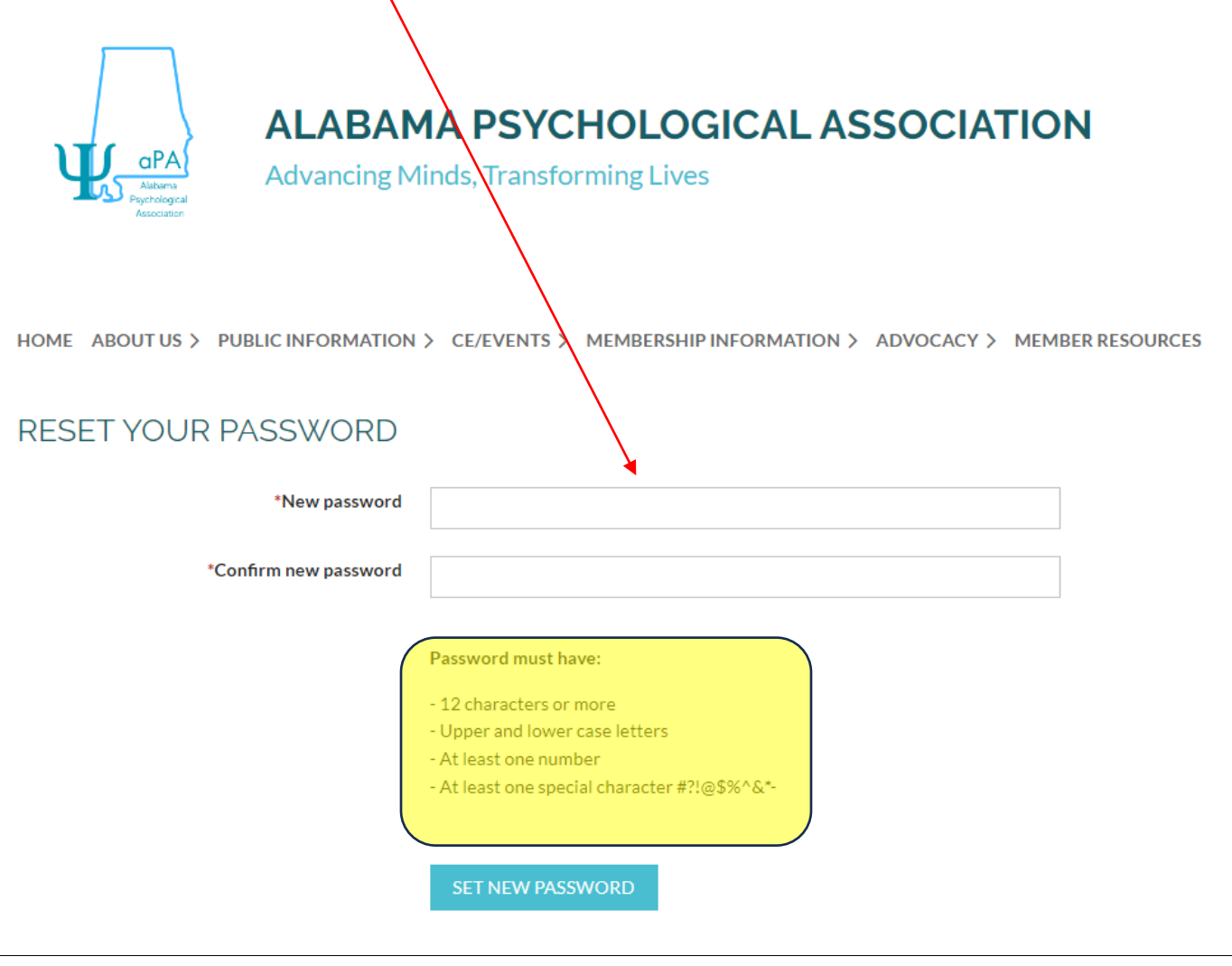

Once you have successfully reset your password, return to the log in screen to log into your account using your email address as your userid.

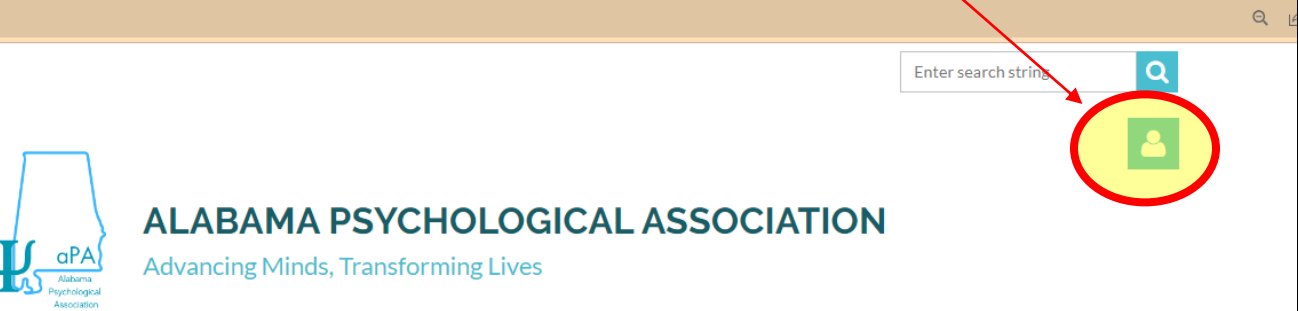

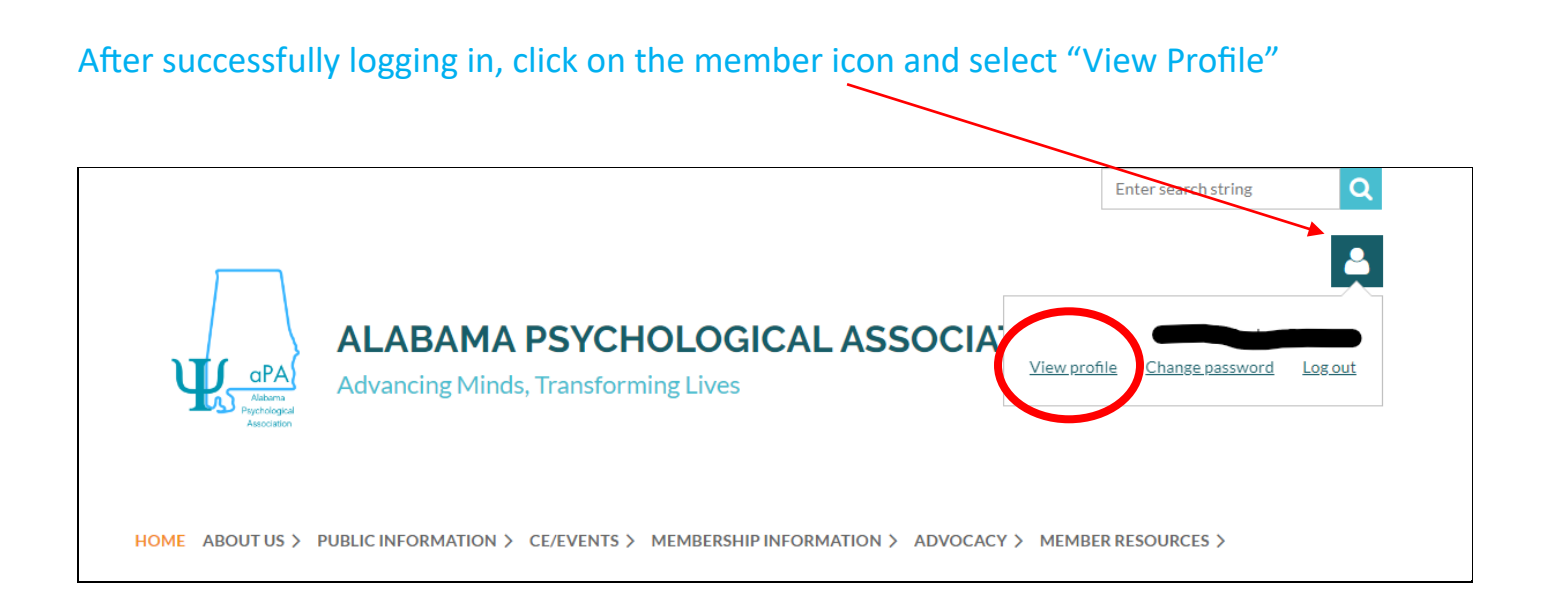

## Select Edit Profile to update your information.

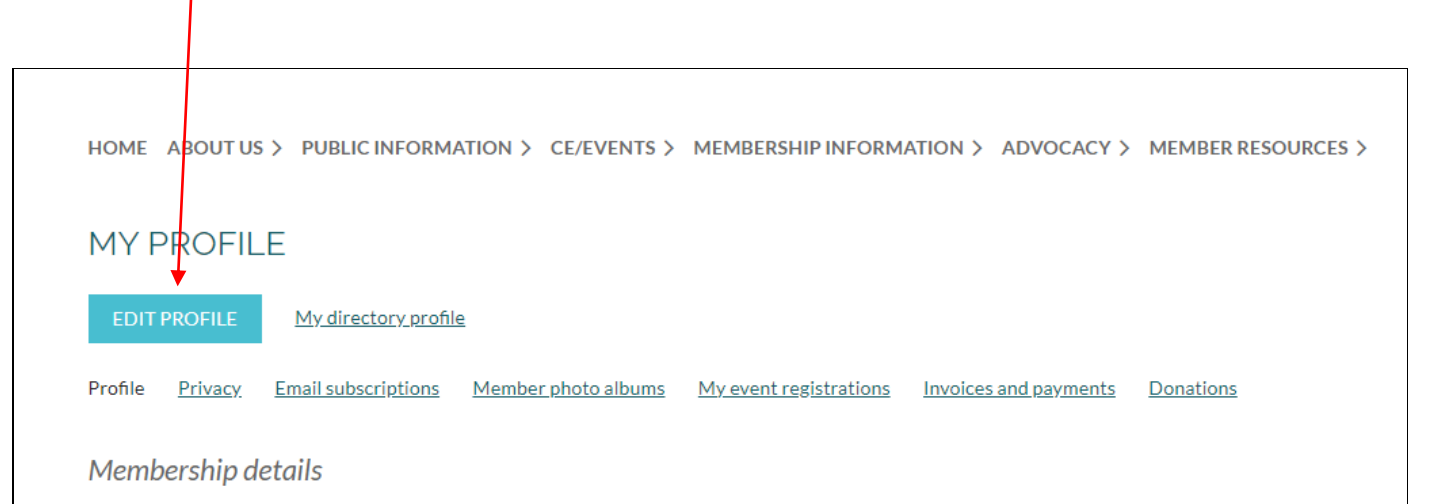

IMPORTANT NOTE: Please be sure to complete this step. Only your basic information was transferred to the new website.

## If you have any issues logging in, please send an email to Kelley at [alapsychadmin@gmail.com.](mailto:alapsychadmin@gmail.com)